## **Texteditor: Atto vs. TinyMCE**

## Zusammenfassung

Nachstehend finden Sie **Informationen, Hinweise und Anleitungen zur Anmeldung in Moodle.**

Diese Anleitung richtet sich an Nutzende der E-Learning-Plattformen der Universität Jena entsprechend ihrer Rollen und Rechte.

## **Was ist ein Texteditor**

Für das Verfassen von Texten bei Moodle wird standardmäßig ein Texteditor verwendet. Dieser verhält sich ähnlich zu bekannten Textbearbeitungsprogrammen wie Microsoft Word oder LibreOffice und verfügt über zahlreiche Möglichkeiten einen Text zu gestalten.

Mit dem Moodle-4.1-Update ist der TinyMCE 6 als Texteditor voreingestellt. Dieser orientiert sich stark an Microsoft-Word. Öffnen Sie Ihr Profil-Menü und wählen Einstellungen/Texteditor wählen.

[blocked URL](https://confluence.uni-jena.de/download/thumbnails/204217839/Bildschirmfoto%202023-08-07%20um%2008.35.51.png?version=1&modificationDate=1691390191508&api=v2) [blocked URL](https://confluence.uni-jena.de/download/thumbnails/204217839/rechter-pfeil.png?version=1&modificationDate=1691562526866&api=v2)[blocked URL](https://confluence.uni-jena.de/download/attachments/204217839/Bildschirmfoto%202023-08-07%20um%2008.34.54.png?version=1&modificationDate=1691390234203&api=v2)[blocked URL](https://confluence.uni-jena.de/download/thumbnails/204217839/rechter-pfeil.png?version=1&modificationDate=1691562526866&api=v2)[blocked URL](https://confluence.uni-jena.de/download/attachments/204217839/Bildschirmfoto%202023-08-09%20um%2008.28.28.png?version=1&modificationDate=1691562550245&api=v2)

## **Atto vs. TinyMCE im Vergleich**

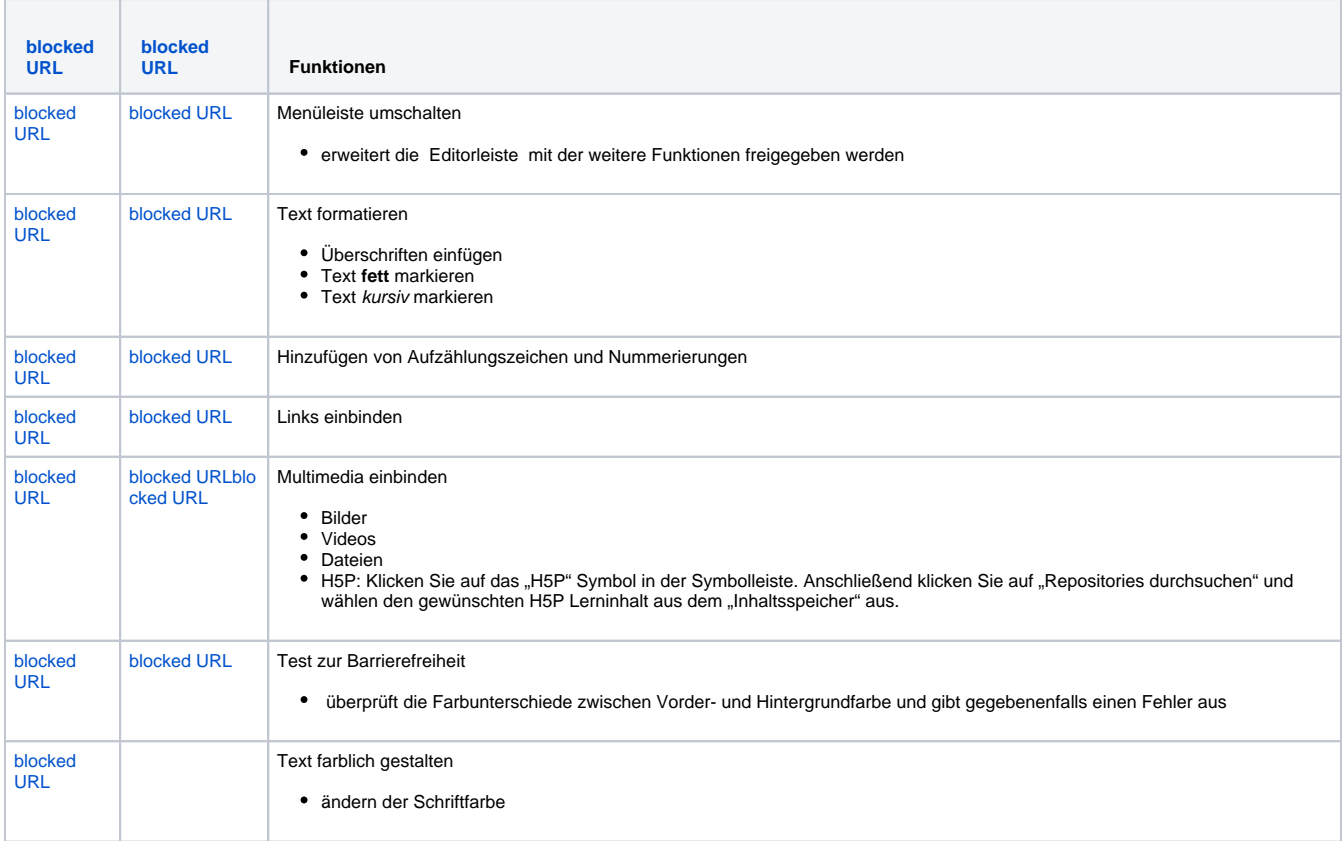

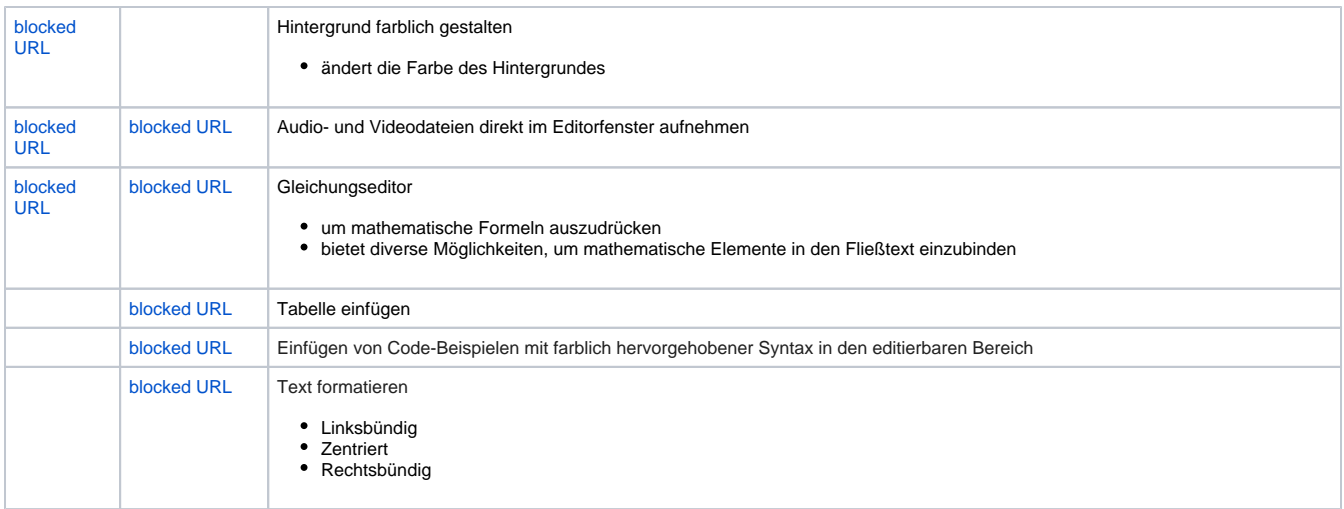

Titel: "Texteditor: Atto vs. TinyMCE"

Stand: 06.01.2023

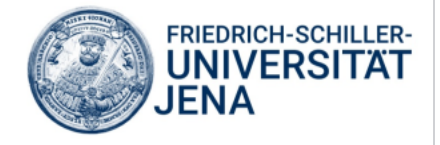